## Accessing the ERIC Deactivated Clerk Review view in WisVote

This view has been created to allow for the quick review of all voters who received an ERIC postcard and were deactivated. If there is reliable information a voter on this list has not moved, the voter record can be reviewed for reactivation.

From the Easy Navigate menu, click Mailings

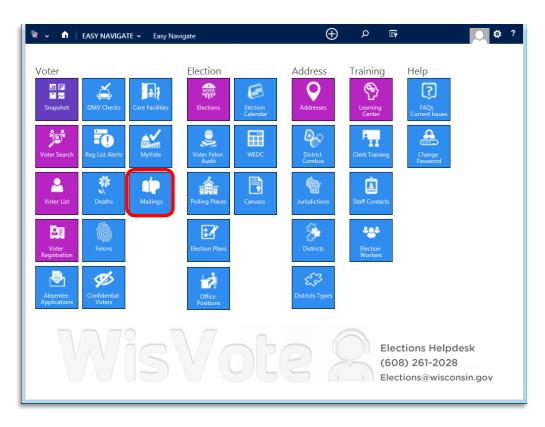

## The ERIC Deactivated Clerk View is the default view

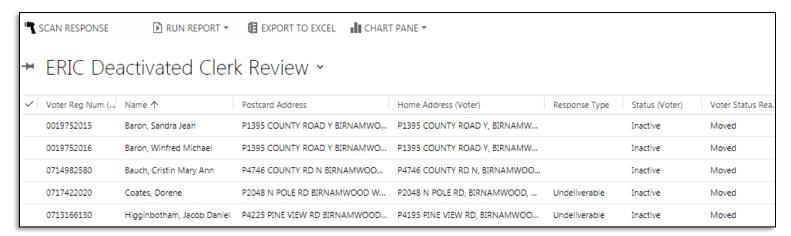

This list is sorted alphabetically (A-Z) and you can compare the postcard address against the voter's current home address to verify if there have been any changes.

The **Voter Status Reason** field is visible and can help to determine if a voter was deactivated for a reason unrelated to an ERIC postcard. The list can also be filtered or exported to assist with any review.

To access the voter record, first click a **Name** to open the mailing record.

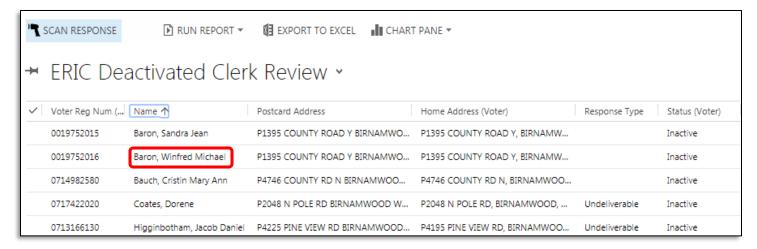

Once the mailing record has been opened, click the name in the **Voter** field to open the voter's record

From the voter's record, click the **Activate** button to reactivate the voter

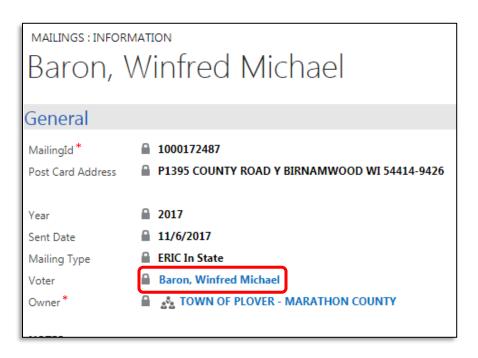